## Running Maven in Eclipse

Before you can run Maven in Eclipse, <u>m2eclipse</u> should be already installed. The following is how to run Maven based on m2eclipse.

• Basic Maven goal execution : in Context Menu, select Run As - clean, install, package and test are available.

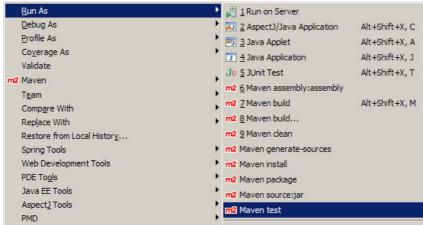

## Separate goal execution<sup>1</sup>

- 1. In Context Menu, select Run As > Maven build ...
- 2. Input your goal in Goals
- 3. Click Run

| Edit Configuration                 |                                                                 |              |                                   |
|------------------------------------|-----------------------------------------------------------------|--------------|-----------------------------------|
| Edit configuration and             | launch.                                                         |              |                                   |
| Base directory:                    | P Refresh) 755 Environment) □□ C<br>mework/workspace/egovframew | vork-dev-dep | e File Syste <u>m</u> )<br>Select |
| Profiles:<br>Offline<br>Debug_Outp | Update Snapshots                                                | icursive     |                                   |
| Parameter Name                     | Value                                                           |              | Add<br>Remove                     |
| Maven Runtime: Embedded Configure  |                                                                 |              |                                   |
|                                    |                                                                 |              | Apply Revert                      |
| 0                                  |                                                                 |              | <u>R</u> un Close                 |
| Name                               | Run As Maven r                                                  | name         |                                   |

 Name
 Run As Maven name

 Base directory
 Project directory

 Cool to execute of multiple goals are executed use appear to concrete between there

**Goals** Goal to execute. If multiple goals are executed, use space to separate between them.

<sup>1)</sup> Once executed in *Maven build...*, the task is saved. When you do it again, you can select *Run As* > *Maven build*  $\equiv$  and select from the list.